# Frequency Control

for the great Perseus SDR

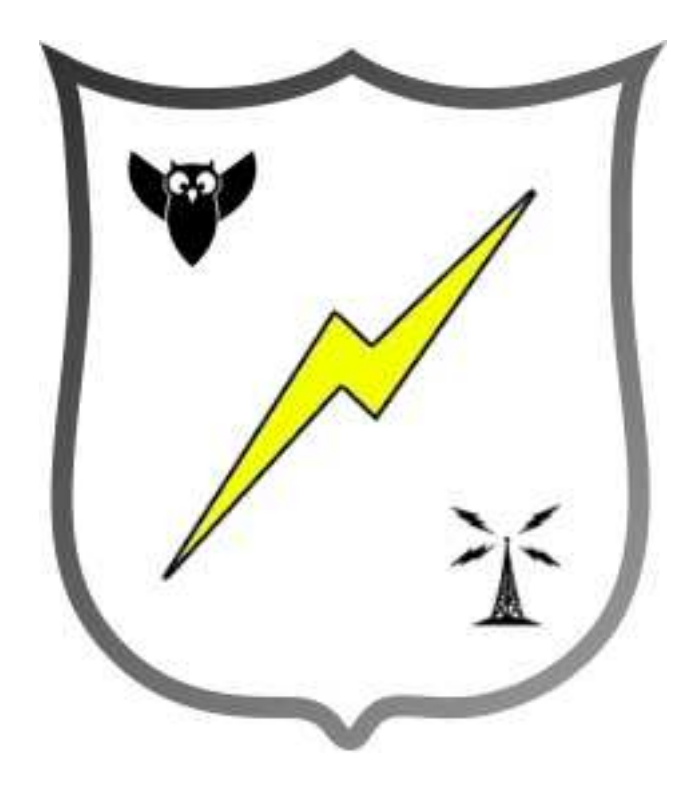

# Quick Help

# Introduction

This software is a litte Freeware-Tool to store and log frequencies from your Perseus and write it back to the device. It can also start recording at a defined time and stop it at another time. This is the first release and i think it will not be the last ;-)

## Requirements:

- a running com0com setup
- Microsoft .NET Framework 3.5

#### com0com setup

To use this software you need a working com0com setup. You can get com0com for windows on this page: http://sourceforge.net/project/showfiles.php?group\_id=129551&package id=141993

After installing com0com you have to change the names of the com-ports. To do this start "Setup Command Prompt" and type: command> change CNCA0 PortName=COM10 command> change CNCB0 PortName=COM11

That's all! Your Perseus can now work on com10 (your Perseus-Software use this port) and com11 (3rd party software).

#### Microsoft .NET Framework 3.5

To use FrequencyControl you need to have MS .NET Framework 3.5 installed. This framework is used by many other programs too. If the setup of FrequencyControl doesn't detect the required version on your system it will ask you for downloading the package on the microsoftwebsite.

If there is a problem with the setup of FrequencyControl you can install .NET Framework manually by downloading from:

http://download.microsoft.com/download/7/0/3/703455ee-a747-4cc8 bd3e-98a615c3aedb/dotNetFx35setup.exe

#### The Screen of FrequencyControl

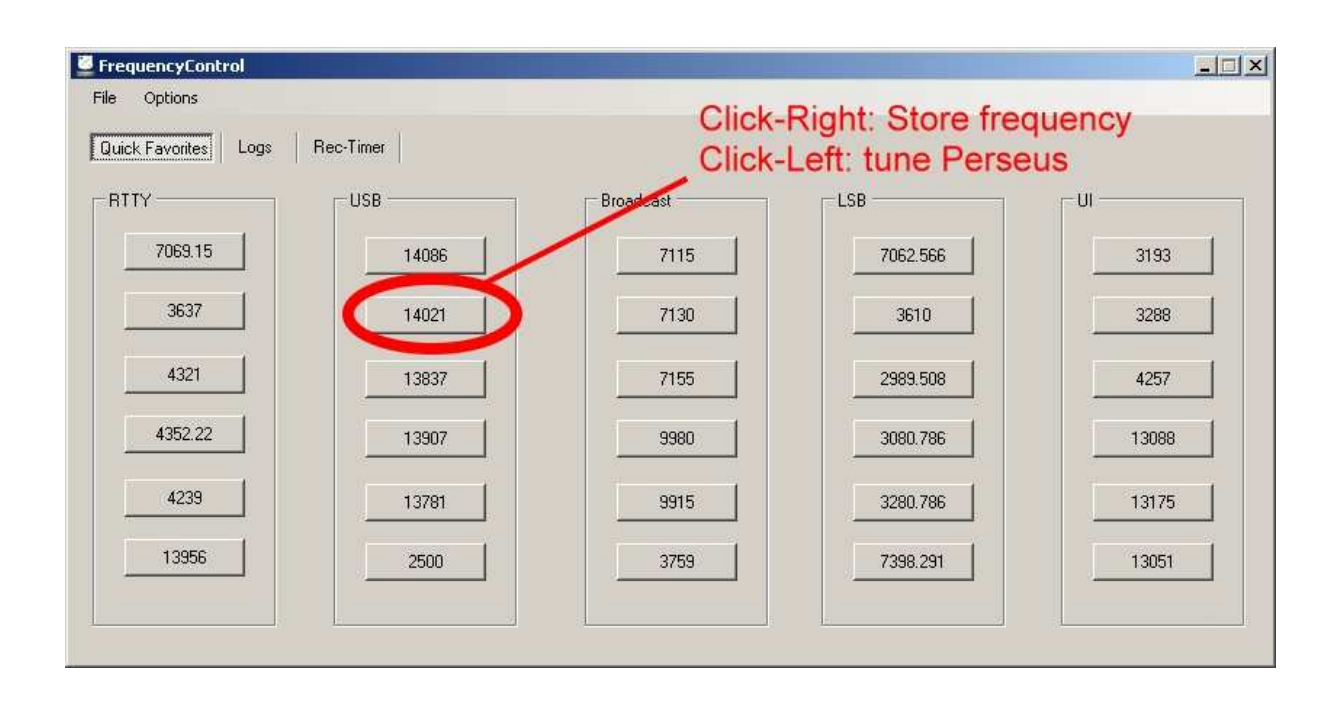

#### 1. Quick Favorites

The function of the Quick-Favorites is to store you favorite frequencies in five different groups. You can add a frequency where Perseus is actually tuned to by clicking the right mouse button over a frequency-store button.

If you now click this button with the stored frequency your Perseus will tune to the clicked frequency. The mode is not stored at this time, because it´s not possible to set the filterbandwith by using CI-V. If this get´s possible i will implement storing mode in this soft too.

You can save/load your frequencies to/from a \*.qrg file via the "File"-Menu so that you can have seperate files for different modes etc.

#### 2. Logs

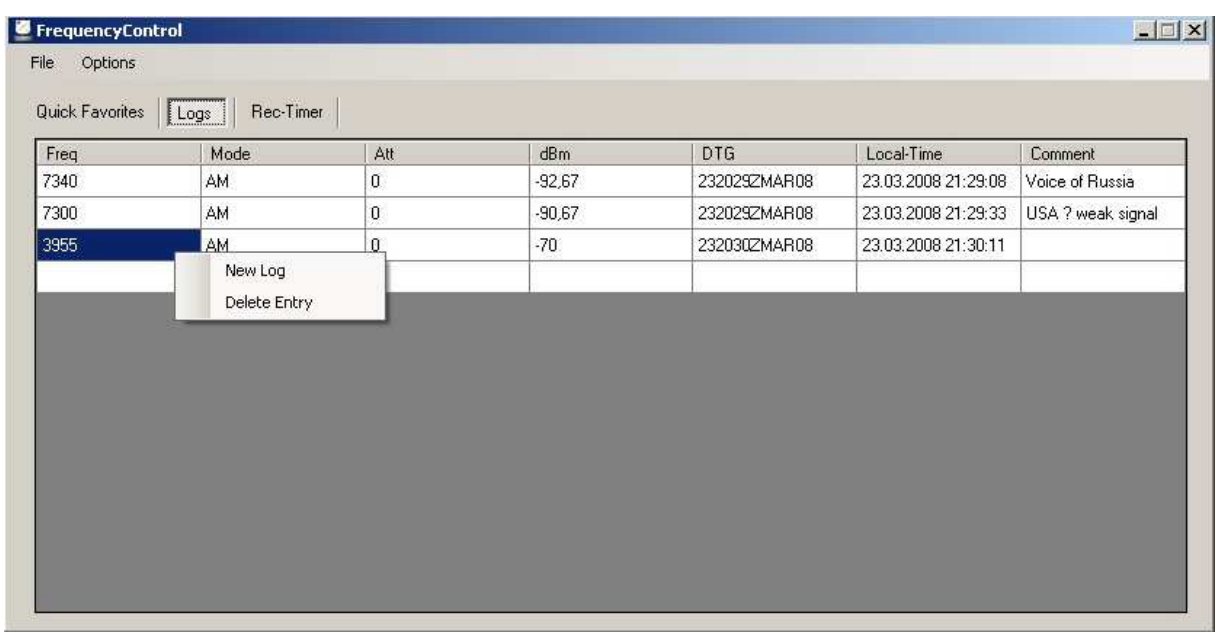

This is your personal log-book. Click right in the list and choose "New Log" and the program will store the actually tuned frequency, mode, att-setting etc. into the log-list. Double-Click on a loged frequency tunes perseus. You can also delete entries from the list by the context menu. Next software version will be able to import other frequency lists and to export your list in other formats like csv., xls and mdb.

#### 3. The Record-Timer

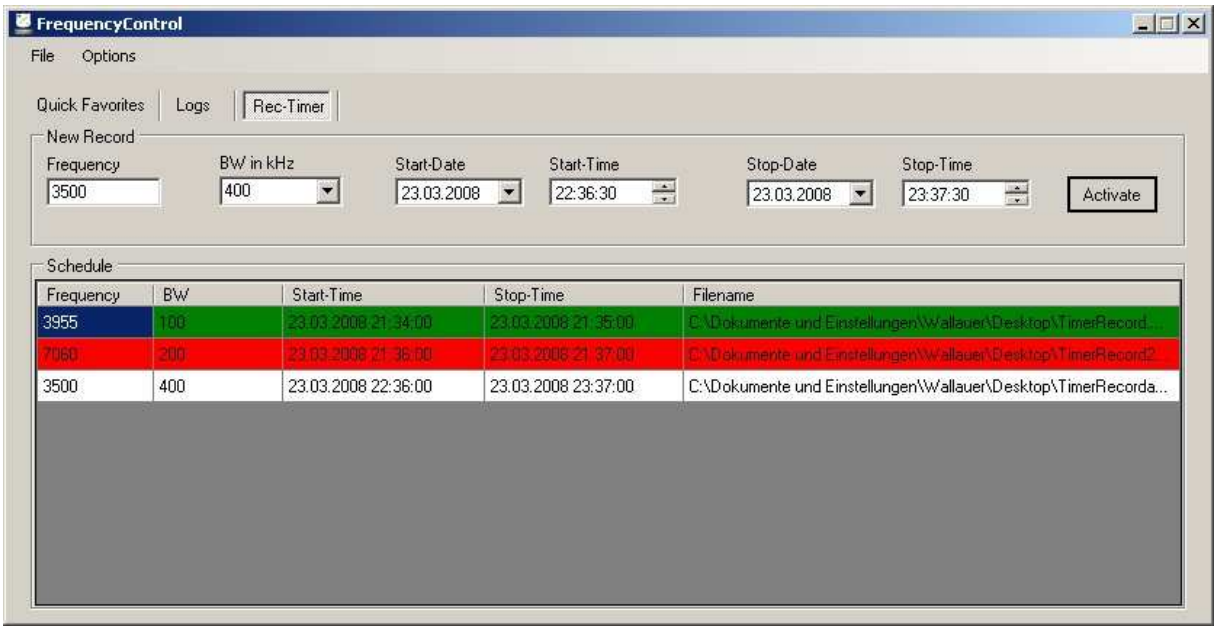

With the record-timer you can start records when you are away from your system. You have to enter a time when the recording should start and stop. You have to select the center-frequency, the bandwidth and also a filename for the saved record-file. Finnished sessions are green, active sessions red and planned recordings are white in the list. Please remember that your Perseus software has to be running while you use this software. In the next version I'll try to start the org. Perseus-Software for the recording and close it later.

### Questions ?

If there are any questions left please feel free to conatct me via mail to wallauer@irc-camp.de !

Many thanks to Nico Palermo for this great receiver. That`s why I reactivated my hobby SW-Listening. It's much better to see what you hear too.

Sorry for my bad english…

Wallauer